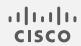

## Cisco Secure Network Analytics

Network Diagrams Release Notes v2.2.1

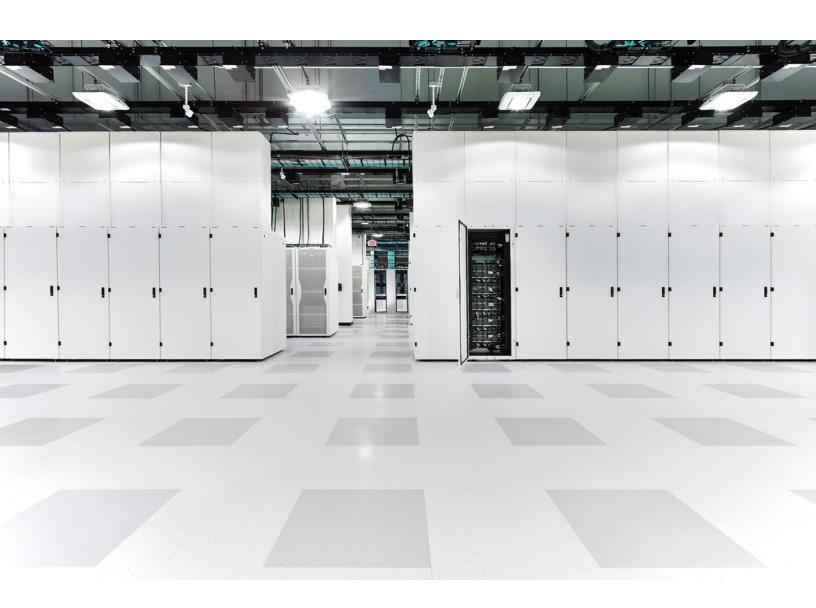

## Table of Contents

| Introduction                                                       | 3  |
|--------------------------------------------------------------------|----|
| Overview                                                           | 3  |
| About Apps                                                         | 3  |
| App Compatibility Notice                                           | 5  |
| Before You Begin                                                   | 5  |
| Download the Network Diagrams SWU file from Cisco Software Central | 5  |
| Upload Network Diagrams on Central Manager                         | 6  |
| Resource usage                                                     | 6  |
| Failover                                                           | 7  |
| Backup                                                             | 7  |
| Install Network Diagrams                                           | 7  |
| Online Help                                                        | 8  |
| What's Been Fixed                                                  | 8  |
| Version 2.2.1                                                      | 8  |
| Version 2.1.1                                                      | 8  |
| Version 2.1.0                                                      | 9  |
| Version 2.0.6                                                      | 9  |
| Version 2.0.5                                                      | 9  |
| Version 2.0.4                                                      | 9  |
| Version 2.0.3                                                      | 10 |
| Version 2.0.2                                                      | 12 |
| Known Issues                                                       | 12 |
| Version 2.2.1                                                      | 13 |
| Contact Support                                                    | 13 |
| Change History                                                     | 14 |
| Release Support Information                                        | 15 |

## Introduction

This document provides general information as well as any associated improvements and bug fixes for Network Diagrams v2.2.x. The latest version of Network Diagrams is v2.2.1.

#### Overview

The network diagram feature allows you to graphically monitor the status of your entire system in near real-time. With these network diagrams, administrators can easily view their organization's network traffic based on any criteria, such as location, function, or virtual environment.

Use the following video tutorials as needed to help you learn how to use some of the network diagrams functionality.

- Create a basic network diagram
- Bend edges
- Create a relationship policy that points back to itself

### **About Apps**

We introduced apps in v7.0.0 of Cisco Secure Network Analytics (formerly Stealthwatch). Secure Network Analytics apps are similar in concept to the apps you install on a smartphone. They are optional features that enhance and extend the capabilities of Secure Network Analytics. The release schedule for the apps is independent from the normal Secure Network Analytics upgrade process. Due to this, we can update apps as needed without having to link them with a core Secure Network Analytics release, and you can install apps without having to update your Secure Network Analytics system.

Use the App Manager page to manage your installed Secure Network Analytics apps. From this page you can install, update, uninstall, or view the status of an app. After installing an app, you can access it from the appropriate option on the dashboard in the Secure Network Analytics Web App. Your user permissions determines which apps you can view.

When you update Secure Network Analytics, the app that is currently installed is retained; however, some apps may require you to upgrade to the latest version of Secure Network Analytics. In addition, when you upgrade your Secure Network Analytics system, you may need to upgrade some or all of the apps. To learn which app version is supported by a particular version of Secure Network Analytics, see the <a href="Secure Network Analytics Apps">Secure Network Analytics Apps</a> Version Compatibility Matrix.

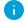

Only a Primary Admin can install or uninstall an app.

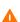

When you update to a later version of an app, simply install the newer version over the existing version. You do not need to uninstall your existing app. If you uninstall an app, all files associated with it, including temporary files, are removed.

| Status          | Definition                                                                                                    | Action to Take                                                                                                    |
|-----------------|----------------------------------------------------------------------------------------------------|----------------------------------------------------------------------------------------------------|
| UpToDate        | Your installed app is the most current version.                                                                                                    | No action is required.                                                                                                    |
| UpdateAvailable | You have upgraded to a new version of Secure Network Analytics. Your existing app is supported by this version of Secure Network Analytics, but a new version of this app is available.                                                                                   | If you desire, go to Cisco<br>Software Central to<br>download and install the<br>latest version (this replaces<br>your existing version).  |
| UpgradeRequired | You have upgraded to a new version of Secure Network Analytics, and your existing app is not supported by the Secure Network Analytics version you are now using.                                                                                                    | To continue using this app, go to Cisco Software Central to download and install the latest version (this replaces your existing version). |
| AppNotSupported | You have upgraded to a new version of Secure Network Analytics. This app may no longer be supported by the version of Secure Network Analytics you are now using. It could be that this app has been deprecated or a newer version of this app has not yet been released. | Go to Cisco Software<br>Central to see if a new<br>version has been released.                                                              |

#### App Compatibility Notice

To simplify the Cisco Secure Network Analytics customer experience, only one version of a Secure Network Analytics app will be available to install at any point in time (similar to the app store model). Although we strive for maximum app compatibility, not all versions of an app will be compatible with all versions of Secure Network Analytics.

Cisco reserves the right to discontinue a Secure Network Analytics app at any time. There may be many reasons for doing so, including but not limited to the following:

- The equivalent capabilities provided by the app are now provided elsewhere, either
  via a new version of the app, a new app, or via a feature in Secure Network
  Analytics.
- 2. The capabilities provided by the app are no longer considered relevant or useful to our customer base.

If the decision is made to discontinue a Secure Network Analytics app, advance notice will be provided at least sixty days prior to the discontinuation date. Although Secure Network Analytics apps are currently included with your Secure Network Analytics license, Cisco reserves the right to charge license fees for certain Secure Network Analytics apps in the future.

### Before You Begin

Before you download and install Network Diagrams, please read this notice:

Network Diagrams is subject to export control laws and regulations. By downloading Network Diagrams, you agree that you will not knowingly, without prior written authorization from the competent government authorities, export or re-export (directly or indirectly) Network Diagrams to any prohibited destination, end user, or for any end use.

# Download the Network Diagrams SWU file from Cisco Software Central

- 1. Go to Cisco Software Central.
- 2. In the Download and Upgrade section, click **Access downloads**.
- 3. In the **Select a Product** search bar, enter **Secure Network Analytics** and press **Enter**.
- 4. Choose **Secure Network Analytics Manager 2210** from the list.
- 5. Choose App Network Diagrams from the list.

6. In the window on the right, click the <u>(Download)</u> icon for the Network Diagrams SWU file and download to your choice of location.

### Upload Network Diagrams on Central Manager

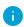

- It usually takes a few minutes to upload and install an app.
- Only the system administrator can upload and install apps.
- Verify that you are installing a version of the app that is compatible with your current version of Secure Network Analytics. See the <u>Secure Network Analytics Apps</u> <u>Version Compatibility Matrix</u>.
- 2. Go to Central Management.
- 3. On the App Manager tab, click **Browse** to select the SWU file.
- 4. Select the app file.

The upload and installation process automatically begins.

5. (Conditional) If you need to cancel the upload process, click **Cancel** in the Upload dialog.

After you install the app, you can access it from the main menu under the **Dashboards** menu.

#### Resource usage

Network Diagrams supports multiple Flow Collectors and domains. The traffic shown in a network diagram represents the data observed in the current domain and all its associated Flow Collectors.

#### **Network Diagrams**

- supports multiple Flow Collectors and domains
- requires the following amount of disk space:
  - ∘ /lancope 50 MB
  - /lancope/var 280 MB (Keep in mind that this disk space volume is a starting point, and consumption grows up to an additional 2 GB as your system accumulates more data.)

To find the disk usage statistics for an appliance, complete the following steps.

- In the Web App, from the main menu, choose Configure > GLOBAL Central Management.
- 2. Click the **Inventory** tab.

- 3. Click the **Actions** menu for the appliance and choose **View Appliance Statistics** from the menu.
- 4. If prompted, log in to the associated interface.
- 5. Scroll down to the Disk Usage section.

#### **Failover**

Upon installation, Network Diagrams is installed on both the primary and secondary SMCs. However, although Network Diagrams is fully functional on the primary Manager, it is available only in View mode on the secondary Manager since the data was copied to the secondary Manager. If the secondary Manager becomes the primary Manager, Network Diagrams functions on the new primary Manager.

 If the apps or app versions on your Primary and Secondary Managers do not match, the apps may not function properly. When there is a mismatch, a message on the App Manager page in Central Manager is displayed prompting you to sync your apps or app versions.

#### Backup

Refer to the following table to know if Network Diagrams data and configuration settings can be backed up.

| If I perform this type of backup | Will the associated data be backed up?                                                                                                    |
|----------------------------------|----------------------------------------------------------------------------------------------------|
| Configuration                    | <ul> <li>All diagrams and all components in the<br/>Network Diagrams pane (including images<br/>you have uploaded) are backed up.</li> </ul> |
| Database                         | No app-specific data is backed up.                                                                                                    |

## Install Network Diagrams

To install Network Diagrams, access Central Management and click the App Manager tab.

- If the available disk space in Secure Network Analytics is between 100-300 MB, a
  message appears informing you how much remaining disk space Secure Network
  Analytics has. In this situation, it is possible that the Network Diagrams app may
  require more disk space than is available. See Resource usage in this document to
  verify how much disk space is required for the Network Diagrams app.
- If Secure Network Analytics has less than 280 MB of disk space, you cannot install this app.

## Online Help

To access the online help for this app, click the **(Help)** icon located next to the topic heading in the upper left corner of the page.

#### What's Been Fixed

This section summarizes fixes made in this release. The Secure Network Analytics story number is provided for reference.

#### Version 2.2.1

Only security updates and fixes were completed for this version.

#### Version 2.1.1

| Defect      | Description                                                                                                    |
|-------------|----------------------------------------------------------------------------------------------------|
| LVA-2720    | When uploading SVG images within network diagrams, it was possible that the script tags could execute arbitrary Javascript code in the context of the user's browser.  Javascript code can no longer be executed upon the upload of SVG images within network diagrams.                                                            |
| SWONE-19684 | When deleting a network diagram you received an error, though the diagram was still deleted.  Now no errors are displayed when you delete a network diagram.                                                                                                    |
| SWONE-19682 | When you ran a flow search, viewed the related diagram, and then saved it to Network Diagrams, no metric or alarm information displayed on the diagram's edges.  Now when you view a diagram related to a flow search you have run from within Network Diagrams, metric and alarm information is displayed on the diagram's edges. |
| SWONE-19364 | Upon importing maps from the Desktop Client, one map would be missing from the list.  Now all maps are listed when importing maps from the Desktop Client.                                                                                                    |

#### Version 2.1.0

| Defect    | Description                                                                                                    |
|-----------|----------------------------------------------------------------------------------------------------|
| SWAPP-259 | When you dragged a host group to a diagram, Host Classifier did not place it in the correct position within the diagram. |
|           | Now the host group is placed in the correct position within the diagram.                                                 |
| SWAPP-417 | When in the Flow Search results you clicked <b>View Diagram</b> , nothing happened.                                      |
|           | Now when you click <b>View Diagram</b> , the diagram is displayed.                                                       |

### Version 2.0.6

No fixes were necessary for this version.

#### Version 2.0.5

| Defect      | Description                                                                                                    |
|-------------|----------------------------------------------------------------------------------------------------|
| SWONE-11622 | Network Diagrams now supports CSRF protection.  Network Diagrams versions prior to v2.0.5 do not work with Secure Network Analytics v7.3.2 with enabled CSRF protection. |
| SWD-16286   | Fixed an error that occurred when sending report information to Google Analytics.                                                                                        |

### Version 2.0.4

| Defect   | Description                                                                                                    |  |
|----------|----------------------------------------------------------------------------------------------------|--|
| LVA-1940 | There was a defect that allowed a subset of the app's REST API endpoints to be called without authentication (for example: images, failover status). |  |

| Defect | Description                                                                   |  |
|--------|-------------------------------------------------------------------------------|--|
|        | Now authentication is required to access all of the app's REST API endpoints. |  |

## Version 2.0.3

| Defect    | Description                                                                                                    |
|-----------|----------------------------------------------------------------------------------------------------|
| SWAPP-175 | Although you might not have permission to view some alarms, you could still view them in diagrams.                                                                                                    |
|           | Now you see only the alarms for which you are authorized.                                                                                                    |
| SWAPP-195 | When you didn't have permission to view Policy Management and tried to access that page, you saw a blank page.  Now you will not see the Policy Management option in the menu if you do not have permission for that functionality. |
| SWAPP-203 | When using Network Diagrams on narrower screens, you sometimes couldn't read the entire host group name if the name was long.  Now you can hover over the host group name to see the entire host group name.                        |
| SWAPP-268 | When you edited a Host Group label or text element in Firefox, you could lose your changes after pressing Enter.  Now your edits are always saved.                                                                                  |
| SWAPP-269 | On Firefox, pivoting Policy Management from the Network Diagrams could be blocked by the browser.  Now you can pivot to Policy Management in Firefox.                                                                               |
| SWAPP-279 | When you tried to leave the Network Diagrams app with                                                                                                    |

| Defect                    | Description                                                                                                    |
|---------------------------|----------------------------------------------------------------------------------------------------|
|                           | unsaved changes, sometimes the app displayed the confirmation dialog twice.  Now the app displays the confirmation dialog once.                                                                                                    |
| SWAPP-303                 | When an application error was displayed, its position was incorrect on narrow screens.  Now the error message is positioned correctly.                                                                                                    |
| SWAPP-365                 | When you wanted to clear a search entry in the Host Group tree, you had to erase the entry and press Enter.  Now you can also clear the search entry by pressing an X that displays at the end of the Search field.                                                                             |
| SWAPP-369,<br>SWAPP-308   | The Diagram Name and Description fields didn't have a character limit, so when you saved a diagram whose name or description was too long, the app would display an error message.  Now you can enter a name with a maximum of 200 characters and description with a maximum of 500 characters. |
| SWAPP 379                 | In rare cases you could not open some diagrams if one of the policies referenced a custom application that had no name.  Now you can successfully open these diagrams.                                                                                                    |
| SWONE-6314,<br>SWONE-5967 | You could save a diagram whose Diagram Name field contained only a space, due to you inadvertently entering a space in that field.  Now the app trims all spaces that may exist at the beginning of Diagram Name and Description entries.                                                       |

#### Version 2.0.2

| Defect    | Description                                                                                                    |
|-----------|----------------------------------------------------------------------------------------------------|
| SWAPP-191 | When pivoting from a diagram to perform a flow search, if the relationship policy had monitoring filters defined, they were not applied to the flow search.  Now monitoring filters are applied to the flow search.                                                                |
| SWAPP-222 | When duplicating a diagram, you could receive a system error message.  Now when duplicating a diagram you do not receive a system error message.                                                                                                    |
| SWAPP-267 | When you pressed the Delete key while editing a label for an edge, sometimes the label was deleted, and in rarer instances, the related host group was deleted.  Now when you press the Delete key while editing a label, neither the label nor the related host group is deleted. |
| SWAPP-294 | When you created a new domain, it did not contain the default diagrams.  Now when you created a new domain, it contains the default diagrams.                                                                                                    |
| SWAPP-309 | If you did not possess permissions to use Policy Management, you could edit a diagram.  Now if you do not possess permissions to use Policy Management, you cannot access this feature.                                                                                            |

## **Known Issues**

This section summarizes issues (bugs) that are known to exist Network Diagrams v2.1.1. Where possible, workarounds are included.

#### Version 2.2.1

| CDETS ID    | Description                                                                                                    | Workaround         |
|-------------|----------------------------------------------------------------------------------------------------|--------------------|
| SWONE-21094 | On secondary managers, the <b>Start Editing</b> button is active and you are able to make edits to a network diagram (though you cannot save them). | None at this time. |
|             | You should not be able to edit network diagrams on a secondary manager.                                                                             |                    |

## **Contact Support**

If you need technical support, please do one of the following:

#### Call

- Your local Cisco Partner
- Cisco Support
  - ° (U.S.) 1-800-553-2447
  - Worldwide support number: <a href="https://www.cisco.com/c/en/us/support/web/tsd-cisco-worldwide-contacts.html">https://www.cisco.com/c/en/us/support/web/tsd-cisco-worldwide-contacts.html</a>

#### Open a case

- By web: http://www.cisco.com/c/en/us/support/index.html
- By email: tac@cisco.com

## Change History

| <b>Document Version</b> | Published Date | Description      |
|-------------------------|----------------|------------------|
| 1_0                     | March 1, 2023  | Initial version. |

## Release Support Information

Official General Availability (GA) date for Release 2.2.1 is March 1, 2023.

For support timeline information regarding general software maintenance support, patches, general maintenance releases, or other information regarding Cisco Secure Network Analytics software lifecycle support, refer to the <a href="Cisco Secure Network">Cisco Secure Network</a> Analytics® Software Lifecycle Support Statement.

## Copyright Information

Cisco and the Cisco logo are trademarks or registered trademarks of Cisco and/or its affiliates in the U.S. and other countries. To view a list of Cisco trademarks, go to this URL: <a href="https://www.cisco.com/go/trademarks">https://www.cisco.com/go/trademarks</a>. Third-party trademarks mentioned are the property of their respective owners. The use of the word partner does not imply a partnership relationship between Cisco and any other company. (1721R)

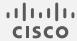